# Searching for settlement files

The "View operations Settlement files" tab allows you to search for settlement files within a given period. Settlement files show all operations of a merchant within a given period. You can export individual settlement files as a CSV table. You can export the search results as an Excel file.

### Overview of the search criteria

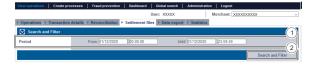

"Period" selection field
 "Search and Filter" button

#### Activating the "Period" selection field

When you click in the input fields for the date, a calendar opens in which you can select a date. When you click in the input fields for the time, you can define a time for the search.

#### Exporting a settlement file

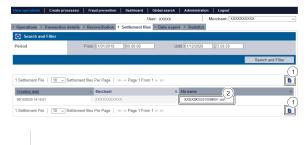

Button "Export ""
 File name of a settlement file

Proceed as follows to export a settlement file:

- 1. Activate values in the selection fields.
- 2. Click on the "Search and Filter" button.

The application verifies the values entered. If the values are invalid, a message showing the reason why will appear in red. If the values are valid, the search results will be shown.

3. Click on the required settlement file in the "File name" column.

The settlement file is provided as a downloadable CSV file.

#### Exporting search results

You can export the search results as an Excel file for further processing.

Proceed as follows to export the search results:

- 1. Activate values in the selection fields.
- 2. Click on the "Search and Filter" button.

The application verifies the values entered. If the values are invalid, a message showing the reason why will appear in red. If the values are valid, the search results will be shown.

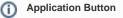

The button at the bottom allows you to jump to the corresponding page within the application. You must be logged in to jump to the corresponding page within the application.

Computop Analytics

# On this page

- Overview of the search criteria

   Activating the
  - "Period" selection fieldExporting a
  - settlement file
  - Exporting search results

# In this section

- Displaying an operation
- Displaying payment transactions for an operation
- Exporting operations with all information
- Finding operations using the global search (optional)
- Search for operations for an account number
- Searching for and filtering operations
- Searching for operations for a paymethod or a payment method provider
- Searching for settlement files

| New operations   Create                                              | processes   Frau:   | d prevention   Dashboard              | Global search   Ade | ninistration   Logout      |             |            |                      |                |               |
|----------------------------------------------------------------------|---------------------|---------------------------------------|---------------------|----------------------------|-------------|------------|----------------------|----------------|---------------|
|                                                                      |                     |                                       |                     | User                       | 1000        | oox        | Merchant:            | 2000000000     |               |
| Operations > Transact                                                | ion details 🕨 Reco  | nciliation + Settlement files         | → Data export → S   | tatistics                  |             |            |                      |                |               |
|                                                                      |                     |                                       |                     |                            |             |            |                      |                |               |
| eriod                                                                |                     |                                       |                     |                            |             |            |                      |                |               |
|                                                                      |                     |                                       |                     |                            |             |            |                      |                |               |
| peration characteristic                                              |                     |                                       |                     |                            |             |            |                      |                |               |
|                                                                      |                     |                                       |                     |                            |             |            |                      |                |               |
|                                                                      |                     |                                       |                     |                            |             |            |                      |                |               |
|                                                                      |                     |                                       |                     |                            |             |            |                      |                |               |
| naracteristics of Payme                                              | All payment typ     |                                       |                     |                            |             |            |                      |                |               |
|                                                                      |                     |                                       |                     |                            |             |            |                      |                |               |
|                                                                      |                     |                                       |                     |                            |             |            |                      |                |               |
|                                                                      |                     |                                       |                     |                            |             |            |                      | See            | ch and Filter |
|                                                                      |                     |                                       |                     |                            |             |            |                      | 0141           | (             |
|                                                                      |                     |                                       |                     |                            |             |            |                      |                | -             |
| Operations   10 ~                                                    | Operations Per Page | I I I I I I I I I I I I I I I I I I I |                     |                            |             |            |                      |                |               |
| reation date - Morch                                                 | ant +               | Merchant reference number +           | Reference number 4  | Type of Transaction        | Status      | Currency 0 | Amount Authorisation | Amount Capture | Amount Refun  |
| 709/2020 16:34:21 XXXXX                                              | 20000000            |                                       |                     | Card - Visa                | ERROR       | EUR        |                      |                |               |
| 94/11/2029 12:59:14 XXXXXXXXXXX                                      |                     | Test1233                              | Test1233            | Card - American Express    | ERROR       | GEP        |                      |                |               |
|                                                                      | 20000000            | Test1222                              | Test1222            | Card - Visa                | ОК          | GBP        | 100.00               | 100.00         |               |
| 04/11/2020 15:14:52 X00000000000                                     |                     | Test04112                             | Tes20411            | Card - Visa                | ок          | CAD        | 100.00               | 100.00         |               |
| 10/11/2020 15:40:30 X000000000000                                    |                     |                                       | 1111                | Cord - Visa                | ок          | EUR        |                      |                |               |
| 10/11/2020 15:45:25 200000000000<br>10/11/2020 16:04:31 20000000000  |                     | 111                                   | 111                 | Card - Visa                |             | EUR        |                      |                |               |
| 10/11/2020 19:04:31 300000000000<br>10/11/2020 19:04:37 300000000000 |                     | 12345                                 | 12345               | Card - Visa<br>Card - Visa | OK<br>ERROR | EUR        | 123.00               |                |               |
| 3/11/2020 12:53:28 DOOX                                              |                     | 1111                                  | 12340               | Card - Visa                | ERROR       | EUR        |                      |                |               |
| 0/11/2020 12:53:48 XXXXX                                             |                     | 1111                                  | 1111                | Cerd - Vise                | OK          | EUR        | 110.00               |                |               |
|                                                                      |                     | 100 00 Page 1 From 3 ++ ++1           |                     | Care - visa                | UN          | CON        | 192.00               |                | (             |
|                                                                      |                     |                                       |                     |                            |             |            |                      |                |               |
|                                                                      |                     | 1. "Export                            | t <b>b</b> " k      | outton                     |             |            |                      |                |               |
| . Click c                                                            | on the "            | 'Export                               | " butte             | on.                        |             |            |                      |                |               |

The search results are issued as a CSV file ready to download.